## **Windows Live Mail: E-Mails sichern**

Um E-Mails aus beliebigen Ordnern zu sichern, befolgen Sie diese Schritte:

- 1. Öffnen Sie Windows Live Mail und klicken Sie in der Menüleiste auf Datei.
- 2. Wählen Sie erst "E-Mail exportieren" und dann "E-Mails" aus.
- 3. Im neuen Fenster markieren Sie "Microsoft Windows Live Mail" und klicken dann auf "Weiter".
- 4. Wählen Sie nun das Verzeichnis aus, in welches Sie Ihre E-Mails sichern möchten. Der Ordner muss leer sein.
- 5. Markieren Sie nun die Ordner, die Sie exportieren möchten oder wählen Sie "Alle Ordner" aus. Bestätigen Sie mit "Weiter".
- 6. Warten Sie, bis der Vorgang abgeschlossen ist. Schließen Sie das Fenster durch einen Klick auf "Fertig stellen".

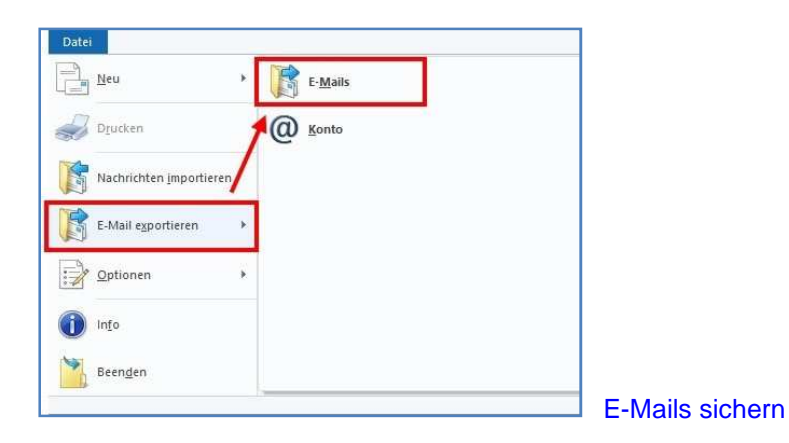

## **Windows Live Mail: E-Mails wiederherstellen**

Das Wiederherstellen zuvor gesicherter E-Mails funktioniert ähnlich:

- 1. Öffnen Sie Windows Live Mail und klicken Sie in der Menüleiste auf "Datei".
- 2. Wählen Sie "Nachrichten importieren" aus.
- 3. Wählen Sie das Format "Windows Live Mail" aus und klicken Sie auf "Weiter".
- 4. Wählen Sie das Verzeichnis aus, in dem sich die gesicherten E-Mails befinden. Klicken Sie danach auf "Weiter".
- 5. Markieren Sie, welche Nachrichtenordner Sie wiederherstellen möchten oder wählen Sie "Alle Ordner" aus. Bestätigen Sie mit "Weiter".
- 6. Warten Sie, bis der Vorgang abgeschlossen ist. Schließen Sie das Fenster durch einen Klick auf "Fertig stellen".

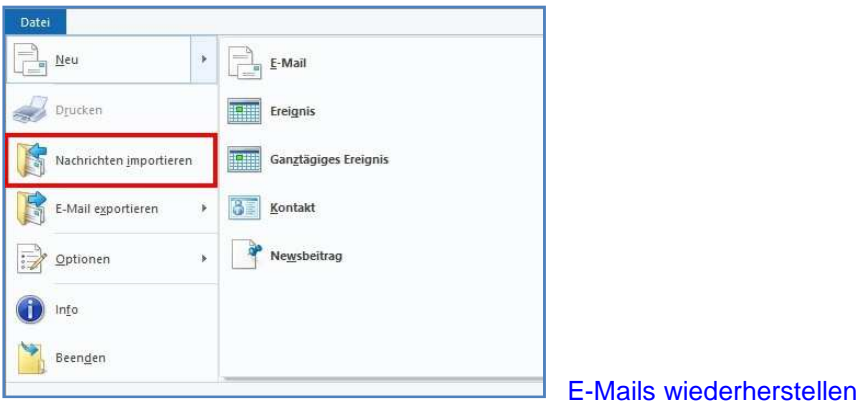

Ursprung: https://praxistipps.chip.de/windows-live-mail-mail-daten-sichern-und-wiederherstellen\_27115